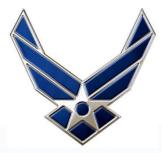

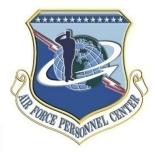

# AFPAAS

# Air Force Personnel Accountability and Assessment System *Airman / Civilian Site*

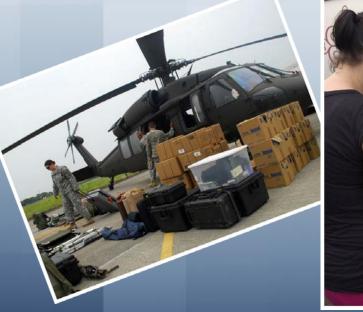

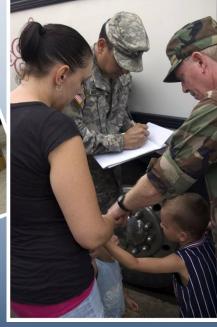

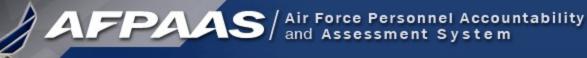

### What is AFPAAS?

The Air Force's web-based tool for initial accounting and ongoing support of Airmen after a disaster event -- https://afpaas.af.mil

1) After an event, allows <u>Airmen to log-on to and answer...</u>

- "How are you?"
- "Where are you?" and "How can we contact you?"
- "What do you need right now?"
- 2) Provides tools to <u>command leadership</u> and support personnel for accountability, case management and reporting
  - **Role-based**
  - Automated reporting
  - Supports DODINST 3001.02 ("By Name" Accountability and Reporting)

### What is an AFPAAS "Event"?

- Natural or man-made disaster...
- Catastrophic in nature...
- Potential for wide spread injury or death to Airmen and families

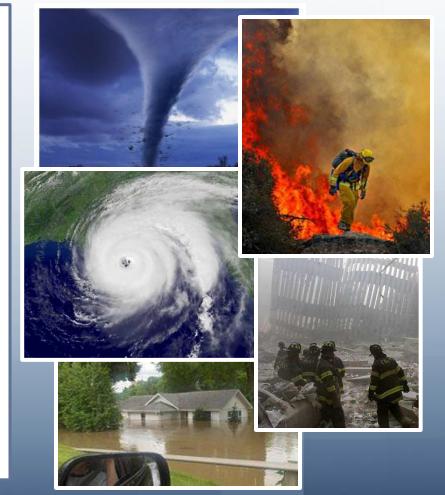

## Who is Included in AFPAAS Data?

AFPAAS / Air Force Personnel Accountability and Assessment System

### **AFPAAS** Personnel Categories

- 1. Active Duty
- 2. Guard/Reservists on Active Duty
- 3. DOD Civilians
- 4. NAF Civilians
- 5. Drilling/Paid Reservists
- 6. DOD Contractors (OCONUS)
- 7. Dependents of Active Duty
- 8. Dependents of Guard/Reservists on Active Duty
- 9. Dependents of DOD Civilians
- 10. Dependents of NAF Civilians
- 11. Dependents of Drilling/Paid Reservists
- 12. Dependents of DOD Contractors (OCONUS)

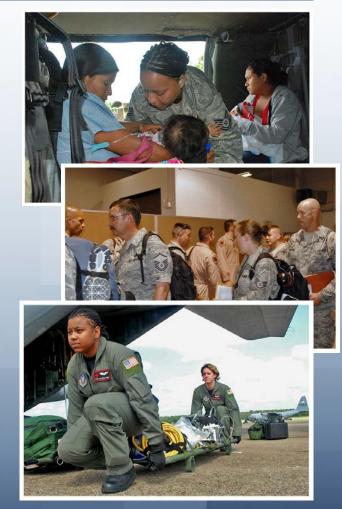

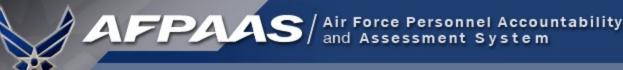

# Airman Self-Accounting Steps

### When an Event Occurs:

- 1. Report status and whereabouts to your Command
- 2. Log-on to AFPAAS (<u>https://afpaas.af.mil</u>)
- Step 1: Self-account for Event
- Step 2: Update Location and Contact Info
- Step 3: Complete Needs Survey (IF Required)

### Air Force Personnel Readiness Cell: 800-435-9941

# When an Event Occurs: Log-on to AFPAAS <u>https://afpaas.af.mil</u>

1. Choose the "Airmen / Civilian" option

|                                                                                                    |                                                                                                    | What is AFPAAS?                                                                                                    |
|----------------------------------------------------------------------------------------------------|----------------------------------------------------------------------------------------------------|----------------------------------------------------------------------------------------------------|
| AFPAAS Login Page Airmen / Civilian To update your accounting status, ramily and contact information Click Here                                                                                                    | All Air Force Support,<br>Authorized Personnel and Staff<br>Click Here<br>(CAC Required for Access)                                    | Air Force Personnel Accountability and<br>Assessment System (AFPAAS)<br>standardizes a method for the Air Force to<br>account, assess, manage, and monitor<br>the recovery and reconstitution process for<br>personnel and their families affected<br>and/or scattered by a wide-spread<br>catastrophic event. The AFPAAS provides<br>valuable information to all levels of the Air<br>Force chain of command, allowing<br>commanders to make strategic decisions<br>which facilitate a return to stability.<br>AFPAAS allows Air Force Personnel to do<br>the following: |
| Includes Active Duty, Air National Guard, Reservists,<br>Air Force Civilian Employees, INAF Employees, and their<br>Family Members, as well as OCONUS Contractors<br>affected by an event.<br><b>Note: Does not include COIUS contractors or IRR</b><br><b>Reservists</b> | To perform duties for COR, MPF, MAJCOM, Personnel<br>Accountability, Analysis & Reporting, Case Management and<br>other related tasks. | <ul> <li>☆ Report Accounting Status</li> <li>☆ Update Contact.Location information</li> <li>☆ Complete Needs Assessment</li> <li>☆ View Reference Information</li> </ul>                                                                                                    |
| Login Problems<br>If you have problems accessing AFPAAS, <u>click here</u> to<br>phone number and UIC (if possible) in order for us to cont                                                                                                    |                                                                                                    |                                                                                                    |

March 2009

### 2. Login with your SSN and DOB

|                          | Air Force<br>Personnel<br>Accountability and<br>Assessment<br>System<br>Technical Support:<br>apaa@spawar.nays.mit<br>1-866-946-9183 or<br>1-619-553-8167                                             | S / Air Force Personnel Ac<br>and Assessment Sy<br>Username/Password Authentication<br>Note: AFPAAS Does not include CONUS<br>contractors or IRR Reservists<br>Sponsor SSN:<br>Enter SSN with no dashes or spaces<br>Password:<br>Initial password is the sponsor's Date of Birth<br>YYYYMMDD.<br>LOGIN Cancel                                                                                                    | 2 |
|--------------------------|----------------------------------------------------------------------------------------------------|----------------------------------------------------------------------------------------------------|---|
| and<br>Dol<br>sur<br>the | I network devices (specifically includi<br>) computer systems may be monitore<br>nagement of the system, to facilitate<br>rivability and operational security. M<br>security of the system. During mo | ter system. This computer system, including all related equipment, networks<br>ing Internet access), are provided only for authorized U.S. Government use.<br>d for all lawful purposes, including to ensure that their use is authorized, for<br>protection against unauthorized access, and to verify security procedures,<br>onitoring includes active attacks by authorized DoD entities to test or verify<br>nitoring, information may be examined, recorded, copied and used for<br>oluding personal information, placed on or sent over this system may be |   |

- The Sponsor's SSN if you are the spouse
- DOB must be entered as YYYYMMDD (e.g., 19731231)

March 2009

### IF you can't log in to the system...

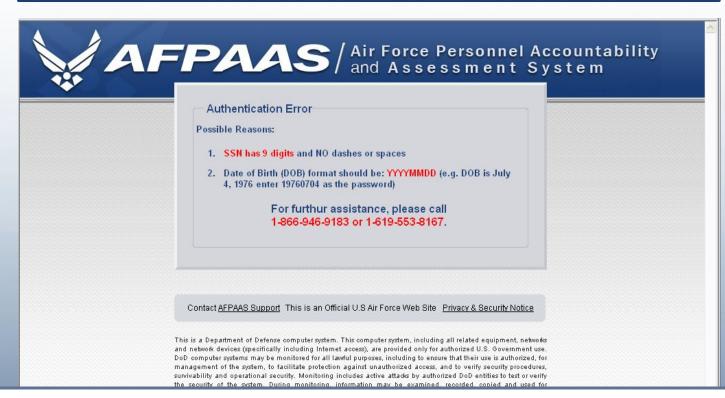

- Contact the AFPAAS Help Desk
- Note: The PersAcct 09-01 exercise does <u>not</u> include <u>CONUS Contractors</u> or any type of <u>IRR Reservists</u>.

### Step 1. Self-Account for Event

| AFP                                           | Air Force Perso<br>and Assessme                                | onnel Accountability<br>nt System                                                                                   | Logout   |
|-----------------------------------------------|----------------------------------------------------------------|----------------------------------------------------------------------------------------------------|----------|
| Home My I                                     | nfo Assessment Reference Help                                  |                                                                                                    |          |
|                                               | Please upda                                                    | te your contact information.                                                                                        |          |
| Full Profile                                  | e for Training, Honcho                                         |                                                                                                    |          |
| **                                            | Account For Event                                              |                                                                                                    | <u>Î</u> |
| 1. Summary<br>2. Contact Information          | Event: Training Select an<br>Name(Last, First, MI):            | n Accounting Status from the drop down menu<br>Accounting Status:                                                   |          |
| 3. Family Member Info<br>4. Event Information | Sponsor: Training, Honcho<br>Dependents: Training, Baby Honcho | Unreported  Unreported                                                                                              |          |
| 5. Change Password                            | Training, Mrs. Honcho                                          | Current Residence<br>Displaced Location<br>Deployed/TDY/IA<br>On Leave<br>Other<br>Separated/Retired<br>Transferred |          |
|                                               | DSN:<br>Cell:                                                  |                                                                                                    |          |
|                                               | Family Information                                             | Delationshin                                                                                                    |          |
|                                               | Name<br>Training, Baby Honcho                                  | Relationship<br>Child                                                                                               | Age<br>4 |
| _                                             |                                                                |                                                                                                    |          |

- Choose an accounting status for the event.
- Click the Save button

### Step 2. Update Contact Information

|                                         |                                     | Please update your contact                                                                        | information.                  |                                              |  |
|-----------------------------------------|-------------------------------------|---------------------------------------------------------------------------------------------------|-------------------------------|----------------------------------------------|--|
| Full                                    | Profile for Training, Honcho        |                                                                                                   |                               |                                              |  |
|                                         |                                     |                                                                                                   |                               |                                              |  |
|                                         | Displaced Location <b>(?) Help</b>  |                                                                                                   |                               | Click the <b>Edit</b> button to make changes |  |
| 1. Summary                              |                                     | No E                                                                                              | Displaced Location            | Ec                                           |  |
| <ol> <li>Contact Information</li> </ol> |                                     | Please ed                                                                                         | it this section if displaced! | _                                            |  |
| 3. Family Member Info                   |                                     |                                                                                                   |                               |                                              |  |
| 4. Change Password                      | Sponsor's Contact Info @Help.       |                                                                                                   |                               | Click the <b>Edit</b> button to make change  |  |
|                                         | Home Address                        | Home Address Manually edit this section as it will NOT be overwritten with data upo               |                               | Verify Info as Current Edit                  |  |
|                                         | Training, Honcho (Sponsor)          |                                                                                                   | *Preferred Contact            | (as of 03-13/2-09                            |  |
|                                         | 1234 Sandy Way                      | Home:                                                                                             | Primary Email:                |                                              |  |
|                                         | San Diego, CA 92131                 | Work: 555-555-1234*                                                                               | Secondary Email:              |                                              |  |
|                                         | usa                                 | Cell:                                                                                             | Cell Carrier: Unknown         | 」a b                                         |  |
|                                         | DEERS Home Address and Conta        | DEERS Home Address and Contact Info                                                               |                               |                                              |  |
|                                         | Data from NPC (pulled from DEERS an | Data from NPC (pulled from DEERS and other DAF databases); Will be overwritten with data updates. |                               |                                              |  |
|                                         |                                     | Home:                                                                                             | Primary Email:                |                                              |  |
|                                         |                                     | Work:                                                                                             | Secondary Email:              |                                              |  |
|                                         |                                     |                                                                                                   |                               |                                              |  |

- A. Click the Verify Info as Current button or...
- B. Click the **Edit** button and update it

### Step 2b. Save Updated Information

| AFPA                                 | Air Force Personnel Accountab<br>and Assessment System            | oility 04050                 | Logout                                                                                               |   |
|--------------------------------------|-------------------------------------------------------------------|------------------------------|----------------------------------------------------------------------------------------------------|---|
| Home My Info                         | o Assessment Reference Help                                       |                              |                                                                                                    |   |
|                                      | Please update your                                                | contact information.         |                                                                                                    |   |
| Full Profile 1                       | for Training, Honcho                                              |                              |                                                                                                    |   |
|                                      | Preferred:                                                        |                              |                                                                                                    | ~ |
|                                      | O Home:                                                           |                              | Home:                                                                                                |   |
| 1. Summary<br>2. Contact Information | O Work: 555-555-1234                                              | < Copy Phone                 | Work:                                                                                                |   |
| 3. Family Member Info                | • Cell: 619-555-2222                                              |                              |                                                                                                    |   |
| 4. Change Password                   | Cell Carrier: AT&T 💌                                              |                              |                                                                                                    |   |
|                                      | O Email 1:                                                        | < Copy Email                 | Email 1:                                                                                             |   |
|                                      | O Email 2:                                                        |                              | Email 2:                                                                                             |   |
|                                      |                                                                   |                              | *This data is pulled from DEERS periodically.<br>To login to DEERS and update your info, click here. |   |
|                                      | Time Saver: Would you also like to apply any of the above contact | changes to these family memb | ers?                                                                                                 |   |
|                                      | Addr. Phone Name                                                  |                              |                                                                                                    |   |
|                                      | Training, Baby Honcho (Child)                                     |                              |                                                                                                    |   |
|                                      |                                                                   |                              |                                                                                                    |   |
|                                      | 2b 🔨                                                              |                              |                                                                                                    |   |
|                                      |                                                                   | Save Cancel                  | ]                                                                                                    |   |

- If you make changes, scroll to the bottom of the page
- Click the Save button

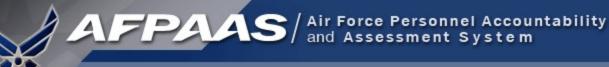

### Step 3. Needs Assessment Survey

- There is no needs assessment survey for the PersAcct 09-01 exercise.
- You are now finished and may click Logout.
- Thank you for your participation!

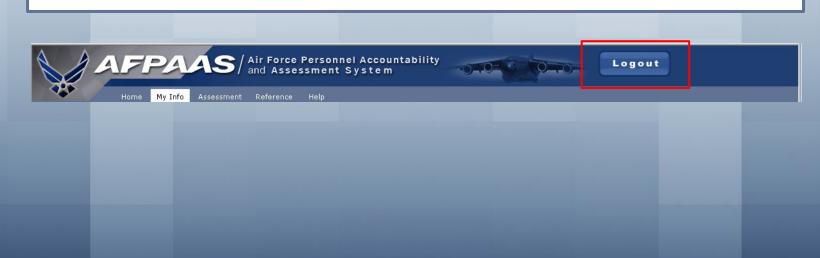

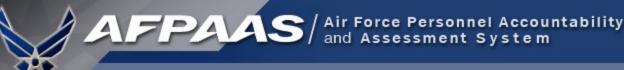

# Airman Self-Accounting Steps

### When an Event Occurs:

- 1. Report status and whereabouts to your Command
- 2. Log-on to AFPAAS (<u>https://afpaas.af.mil</u>)
- Step 1: Self-account for Event
- Step 2: Update Location and Contact Info
- Step 3: Complete Needs Survey (IF Required)

### Air Force Personnel Readiness Cell: 800-435-9941